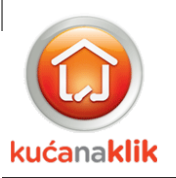

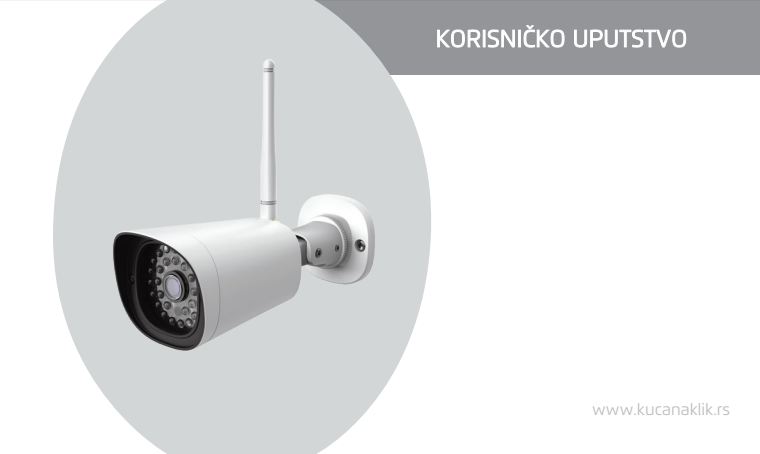

## SPOLJNA WIFI IP KAMERA

**1**

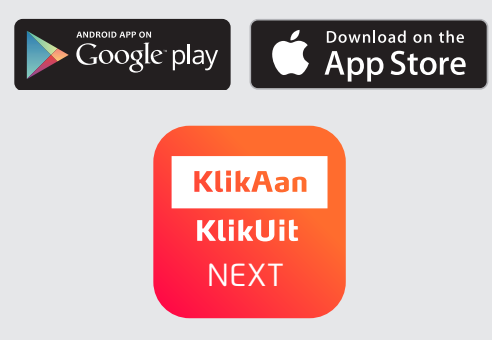

Raspakujte kameru i povežite je sa svojom WIFI mrežom (ruterom).

- A Preuzmite i instalirajte aplikaciju KlikAanKlikUit Next preko Google Playstore ili App Store
- B Pokrenite aplikaciju i ukucajte vašu email adresu da biste se ulogovali
- C Nakon prijave pratite uputstva preko aplikacije za dodavanje kamere
- D Nakon instaliranja kamere na telefonu ili tabletu, postavite kameru na željeno mesto

**EU-deklaracija o usaglašenosti**<br>**C C** Ovaj proizvod je u skladu sa osnovnim zahtevima i drugim relevantnim odredbama važećih evropskih direktiva.

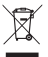

Ako je moguće, proizvod reciklirajte nakon upotrebe. Ne bacajte proizvod sa kućnim otpadom.

KlikAanKlikUit ovim izjavljuje da je proizvod:

model: IPCAM-3500 Spoljna WIFI IP kamera proizvod-broj: 70267 namenjena za upotrebu: spolja

i da je u skladu sa potrebnim CE direktivama: ROHS 2 direktiva (2011/65/EU), RED direktiva (2014/53/EU) i ErP direktiva (2019/1782) i usklađena je sa svim tehničkim propisima koji se primenjuju na pomenute proizvode su u okviru sledećeg standardi:

EN 300 328 V2.1.1 (2016-11) EN 55032:2015 EN 55035:2017 EN 301 489-1 V2.2.1 (2019-03) EN 301 489-17 V3.2.0 (2017-03) EN 62311:2008 EN 62368-1:2014+A11:2017

Fabrikant / gemachtigde,

H. Donker, Procurement Director

Dordrecht, 10-05-2020

## **KLIKAANKLIKUIT**

LAAN VAN BARCELONA 600 3317DD DORDRECHT NEDERLAND www.klikaanklikuit.nl